# **Illustrator CC 2014** Useful Keyboard Shortcuts: Windows

## **nobledesktop.com**

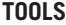

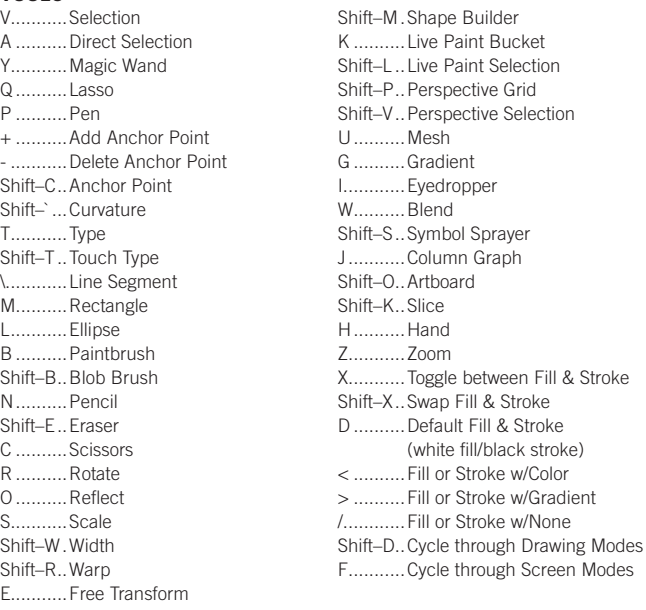

Double–click tools to bring up options Press CAPS LOCK to change tool pointer to crosshair. Hold down Shift to constrain movement to 45°, 90°, 135°, or 180°.

#### **SELECTING & MOVING**

To access Selection or Direction Selection tool (whichever was used last)

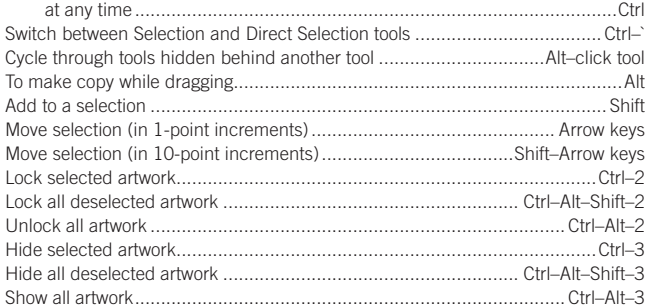

#### **PATH EDITING**

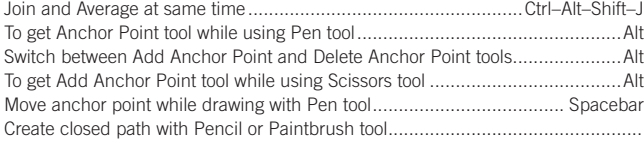

.....................................When finished drawing, hold Alt and release mouse Connect to an open (and selected) path with Pencil tool ........................Ctrl–drag

#### **PAINTING & TRANSFORMING**

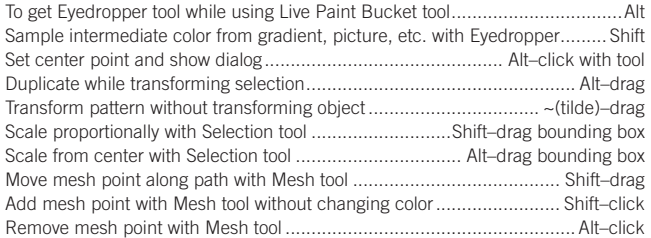

### **SHAPES (WHILE DRAWING)**

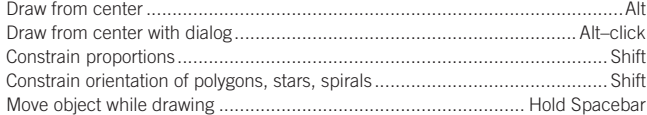

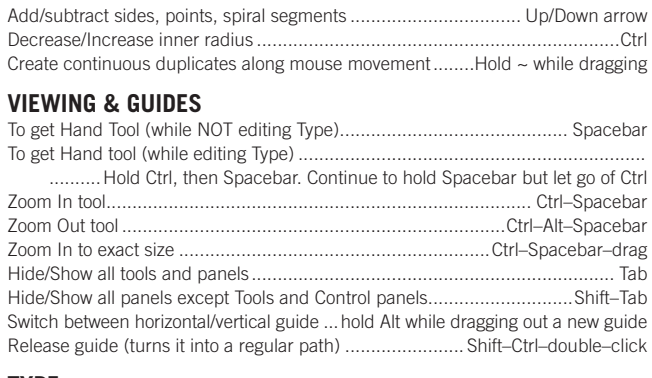

#### **TYPE**

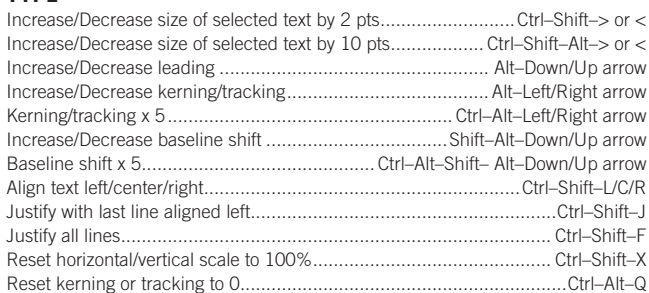

#### **PANELS**

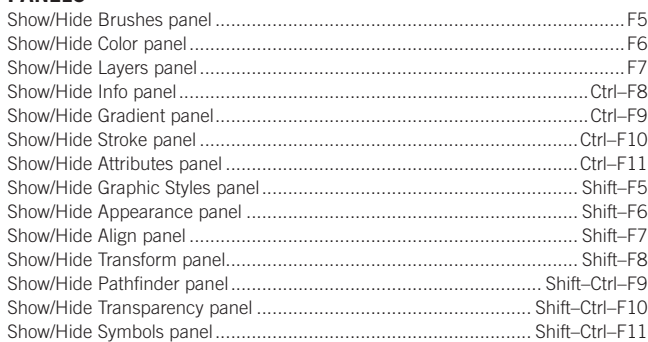

#### **LAYERS PANEL**

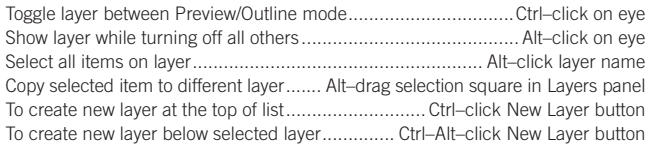

#### **COLOR PANEL**

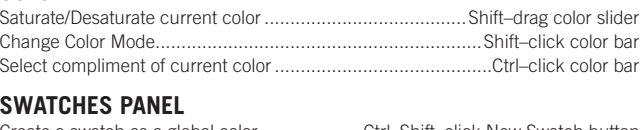

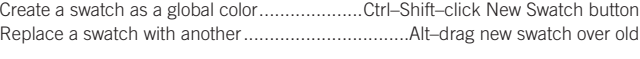

#### **MISCELLANEOUS GOOD STUFF**

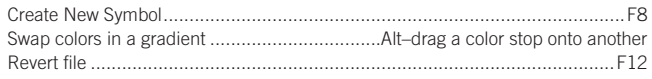

# noble desi Exceptional computer graphics training

**NOBLE DESKTOP LLC, 594 BROADWAY, SUITE 1202, NEW YORK, NY 10012 PHONE: 212-226-4149** COPYRIGHT © 2014 NOBLE DESKTOP